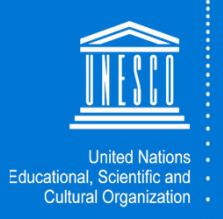

# BASIC PORTAL USER GUIDE

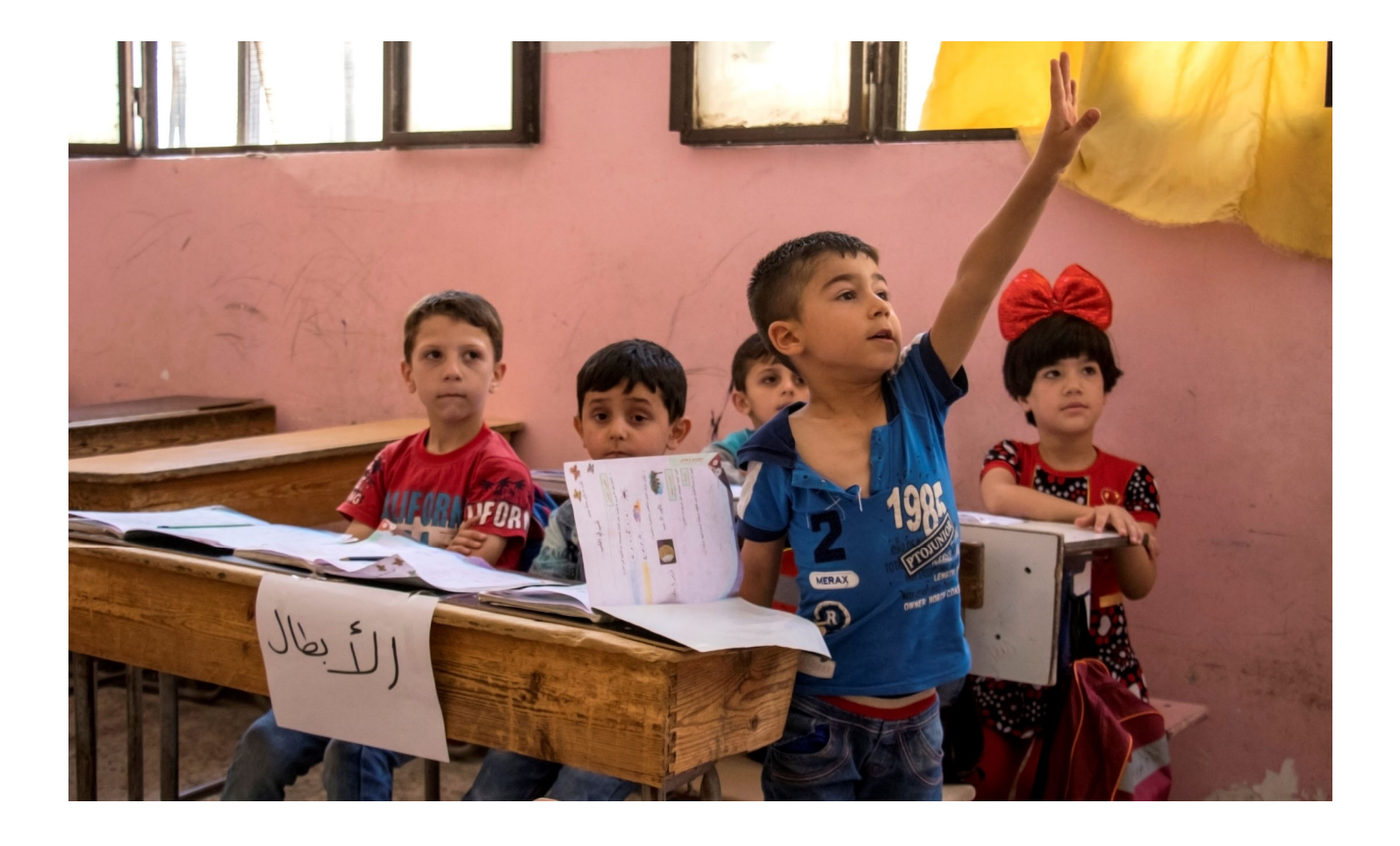

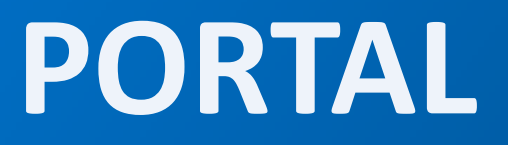

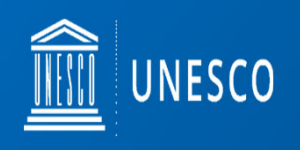

### Portal‐ Scope and Benefits

#### **Portal for Contact Management:**

- Allow National Commission and Permanent Delegation members to access to the portal and update their personal data.
- Grant focal points to see and update their Organization and Organization's contacts information.
- Updates will go through an approval process by PAX.

The access to this site is restricted to Member States, namely Permanent Delegations and National Commissions, and users from Intergovernmental Organizations (IGOs) maintaining official relations with UNESCO and Non-Governmental Organizations in official relations with UNESCO, by invitation.

#### **Information related to access to the CRM Portal**

- The members of Permanent Delegations and Permanent Observer Missions having an UNESCO nominative account already have access to the CRM Portal in consultation mode, using their @unesco‐delegations.org account and the associated password.
- The Permanent Delegations and Permanent Observer Missions can designate on request a member with diplomatic status who will be responsible within the Permanent Delegation/ Permanent Observer Mission for updates in the CRM Portal; an UNESCO account will be created if the designated person does not already have one. It will then be possible to propose modifications to the own Organization data and to all contacts inside the Organization
- Members of Permanent Delegations who do not have a UNESCO nominative account can request for access following the directives available on http://www.unesco.org/new/en/member-states/resources/how-to-usethis-site/.
- Members of National Commission for UNESCO who have already a nominative account @natcom.unesco.org can access in edit mode using this account and the associated password (it is possible to propose modifications to the own Organization data and to all contacts inside the Organization).
- Members of National Commission for UNESCO who do not have a nominative UNESCO account can request for access following the directives available on http://www.unesco.org/new/en/memberstates/resources/how-to-use-this-site/.
- Other UNESCO official partners can request for access by e-mail at helpdesk@unesco.org.

Should you have any questions related to the access, please contact the UNESCO's Support (HelpDesk) Services through telephone during standard working hours (Paris time) by dialing 11 or through e-mail: helpdesk@unesco.org.

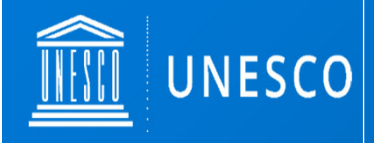

### Portal‐ Access to the Portal

### Access to the Portal

Access link: https://crmportal.unesco.org/

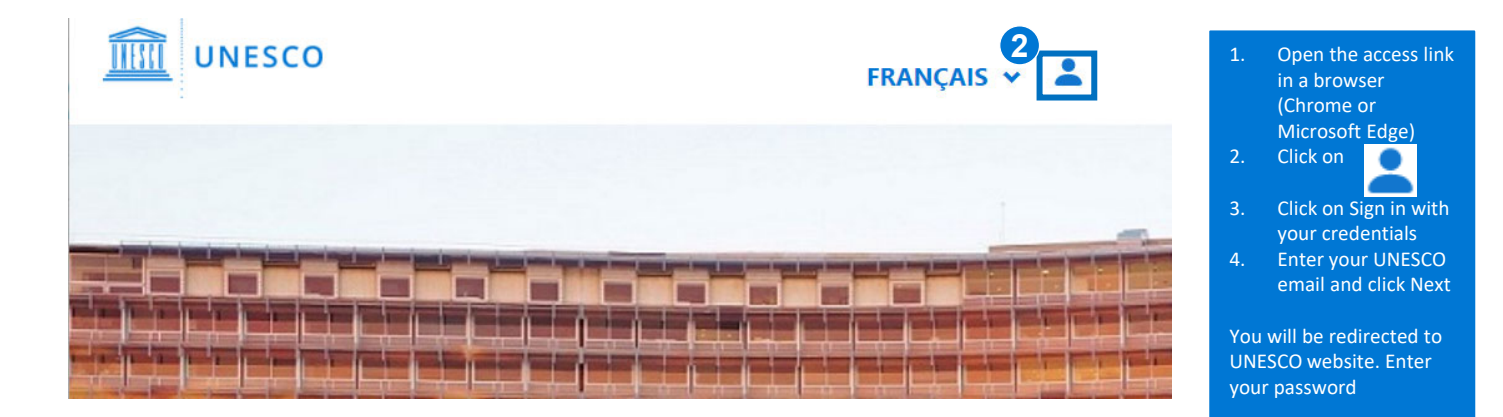

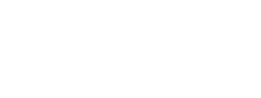

**ENGLISH**  $\sim$  **2** 

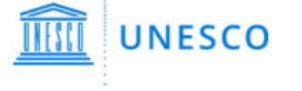

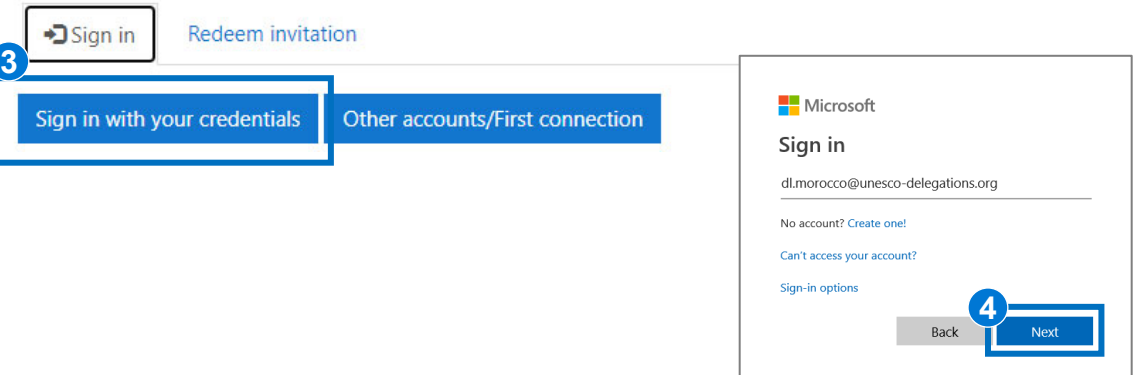

Note: UNESCO email is:

- ‐ for Permanent Delegations the unesco‐delegations.org email
- ‐ for National Commissions the natcom.unesco.org email

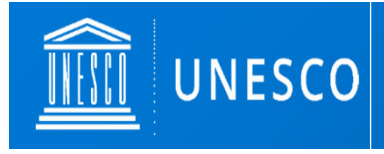

Portal‐ User Profile and Sign out

## User Profile and Sign out

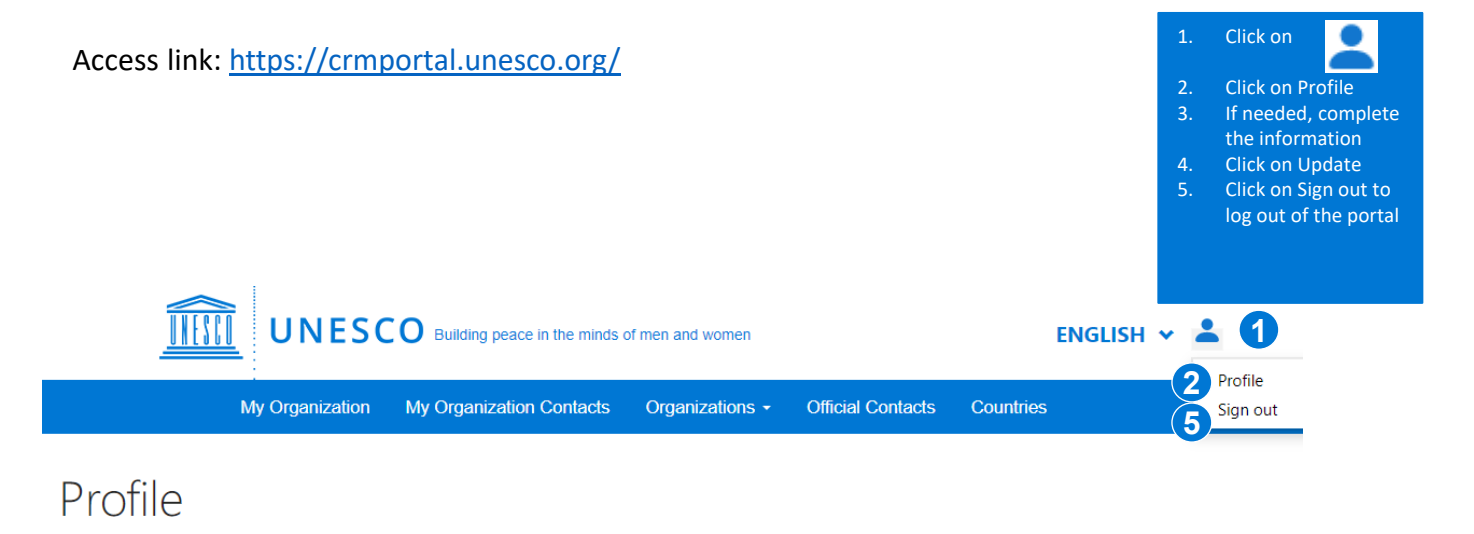

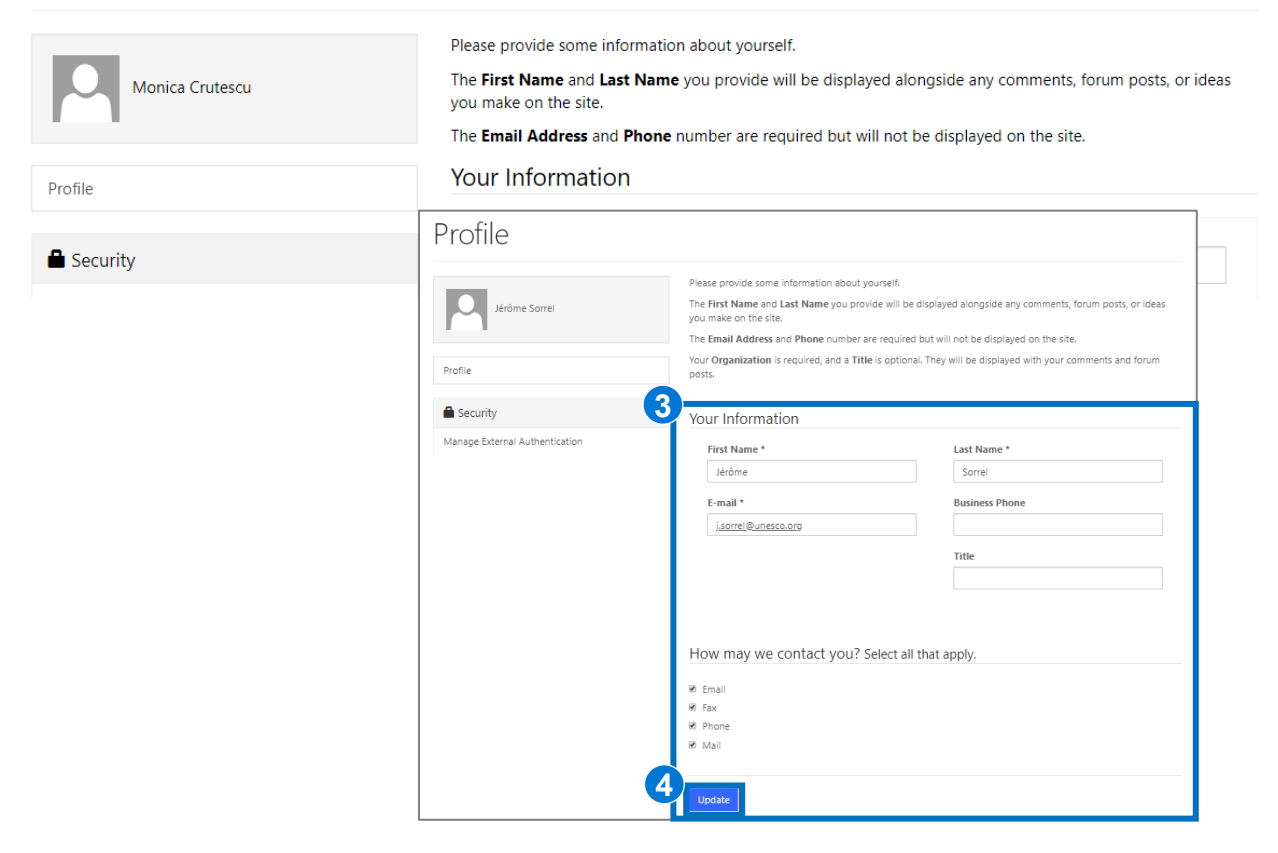

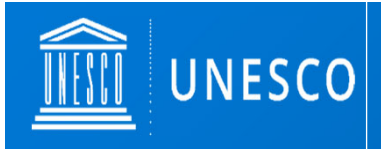

## User Interface

#### Menus

Access link: https://crmportal.unesco.org/

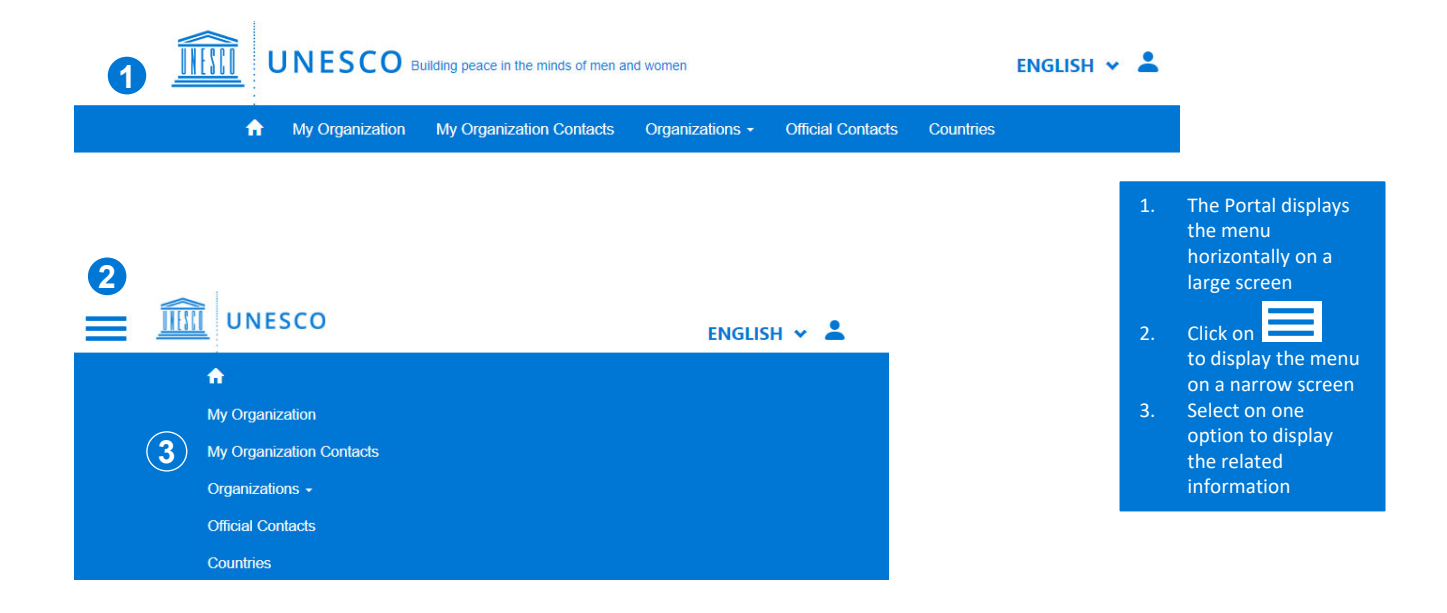

# Official lists Countries

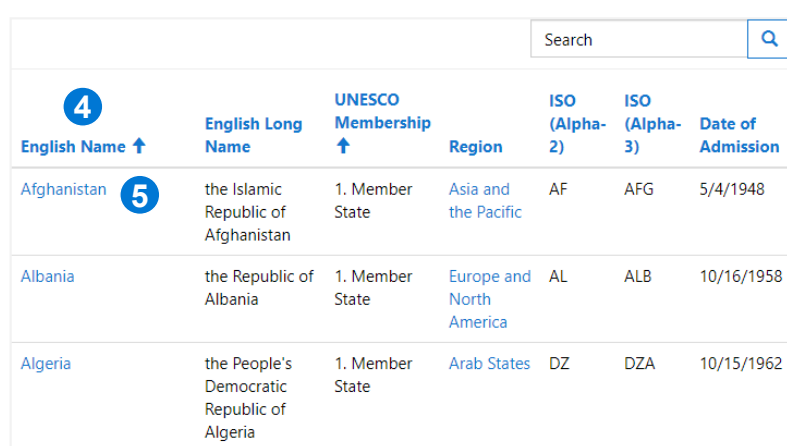

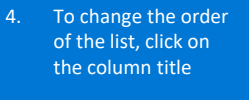

5. Click on the text in blue to display **4** more information

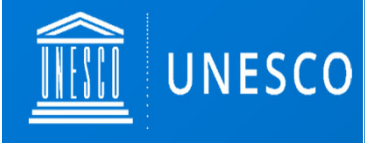

## Changes on Organization (from the Portal)

#### Access link: https://crmportal.unesco.org/

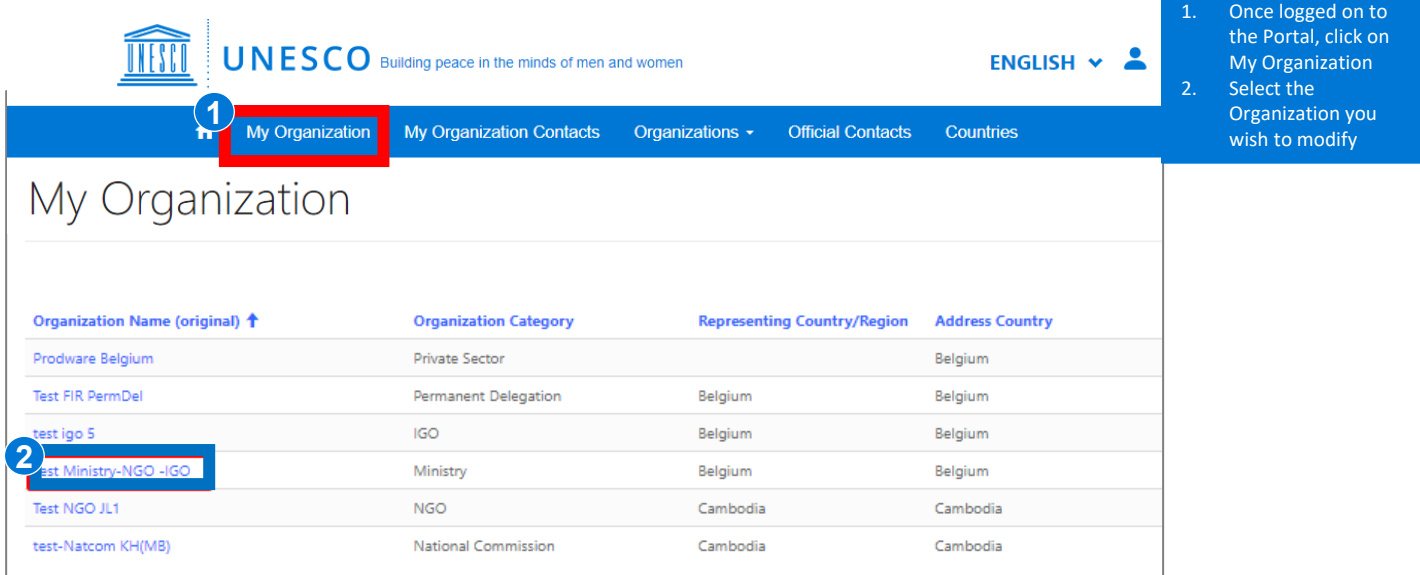

Connected users can propose changes for their own Organization. These changes are visible after their validation by PAX.

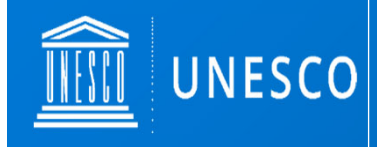

## Changes on Organization (from the Portal)

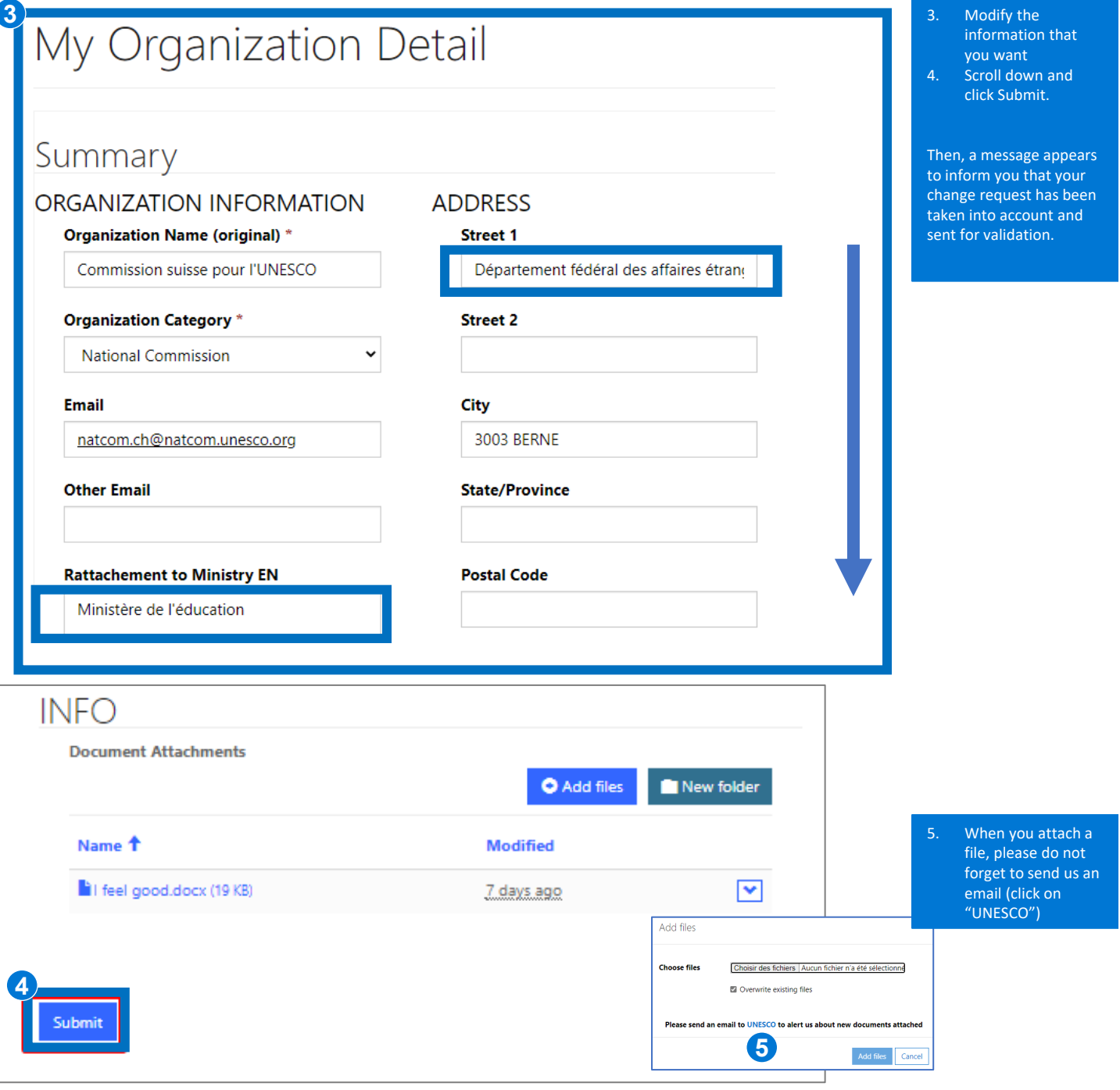

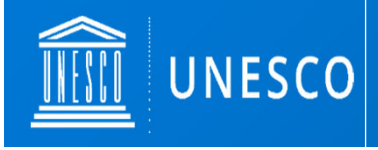

## Changes on Contact (from the Portal)

Access link: https://crmportal.unesco.org/

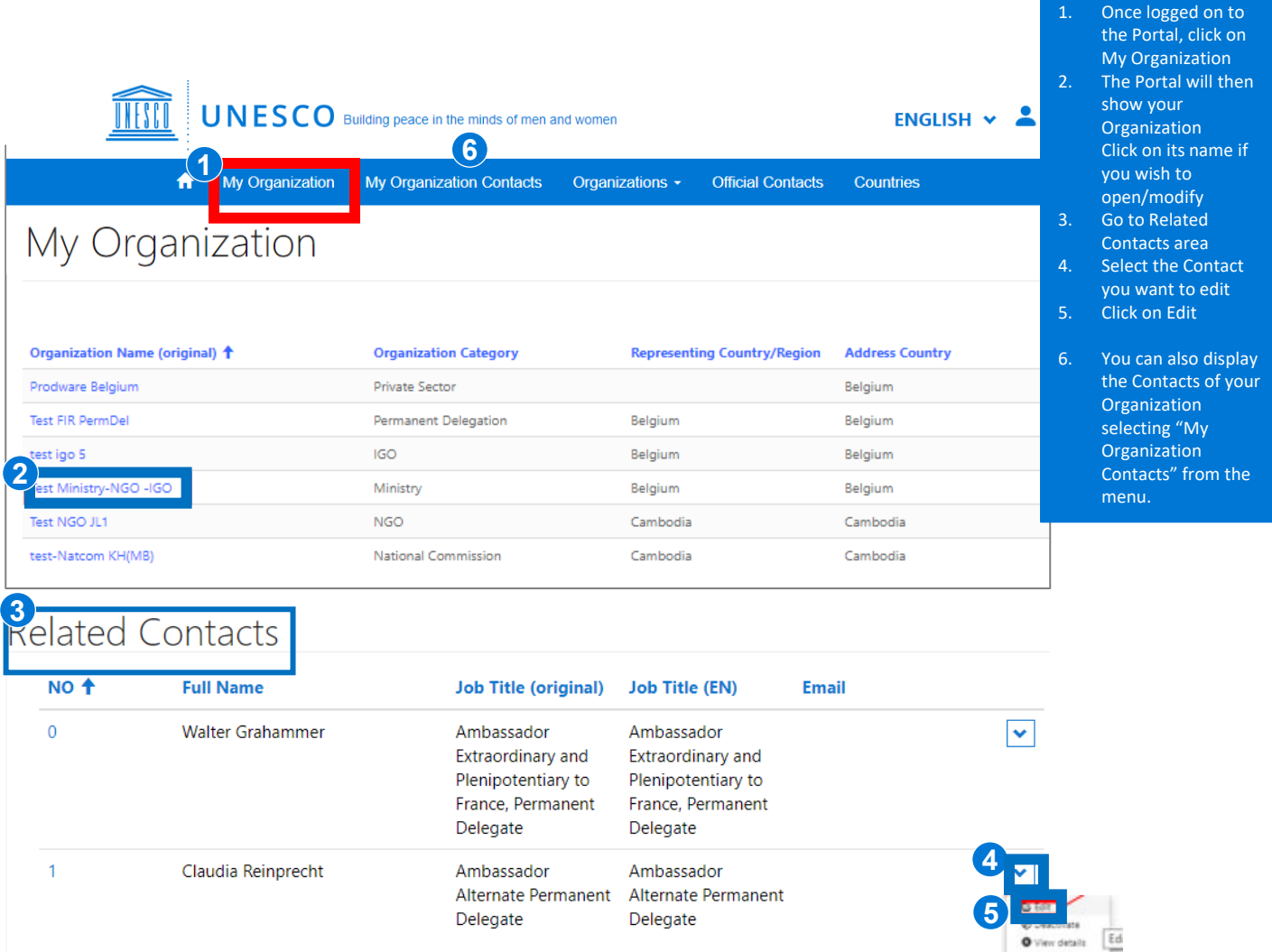

Connected users can propose changes for the contacts of their Organization. These changes are visible after their validation by PAX.

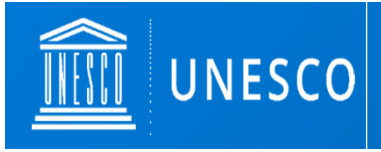

## Changes on Contact (from the Portal)

#### Access link: https://crmportal.unesco.org/

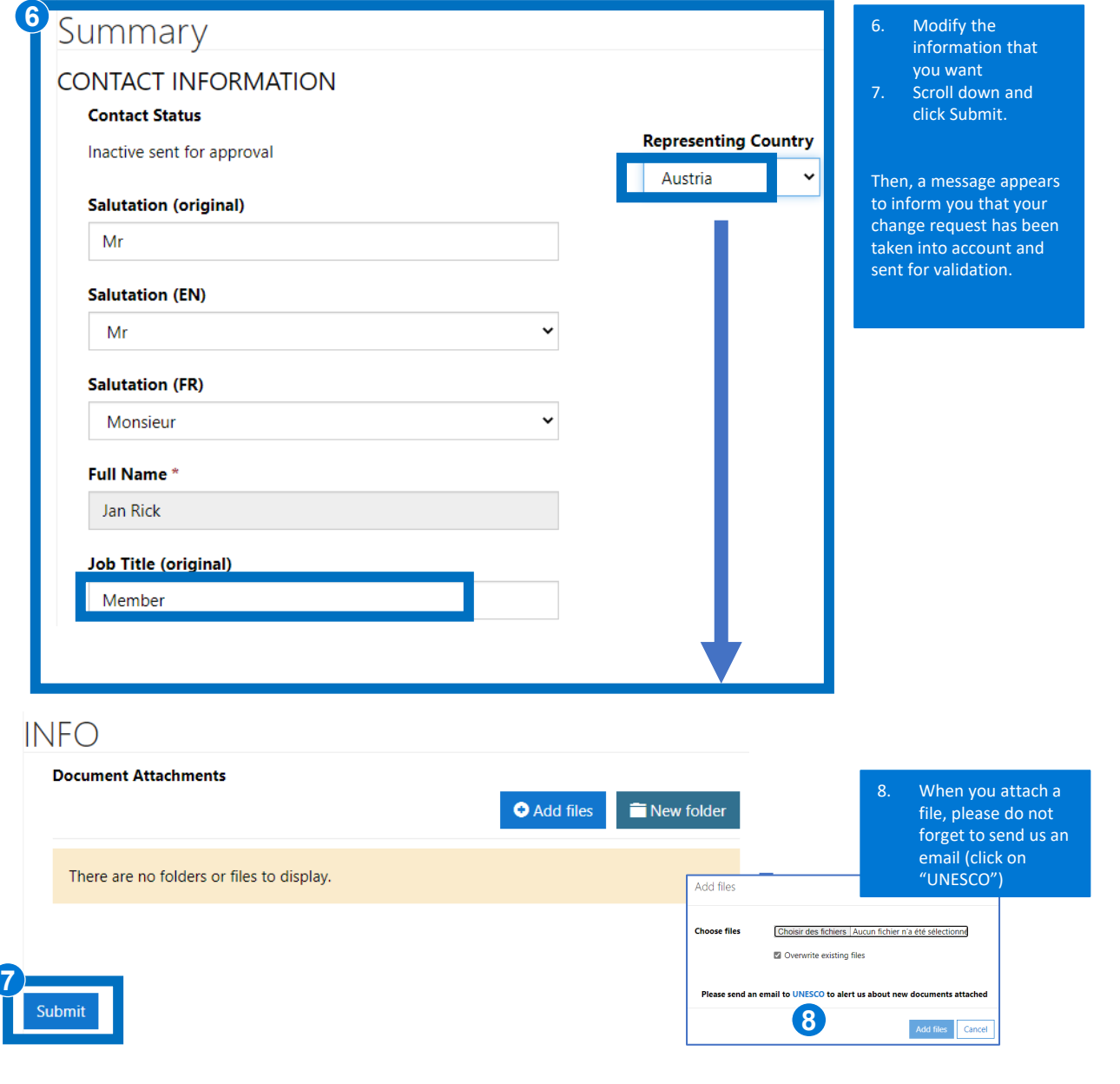

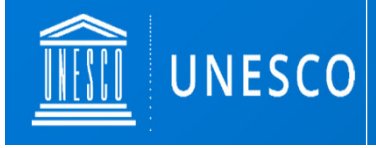

UNESCO

## Creating a new Contact (from the Portal)

Go to: My Organization https://crmportal.unesco.org/en-US/myorganization/ Open your Organization, then go to Related contacts

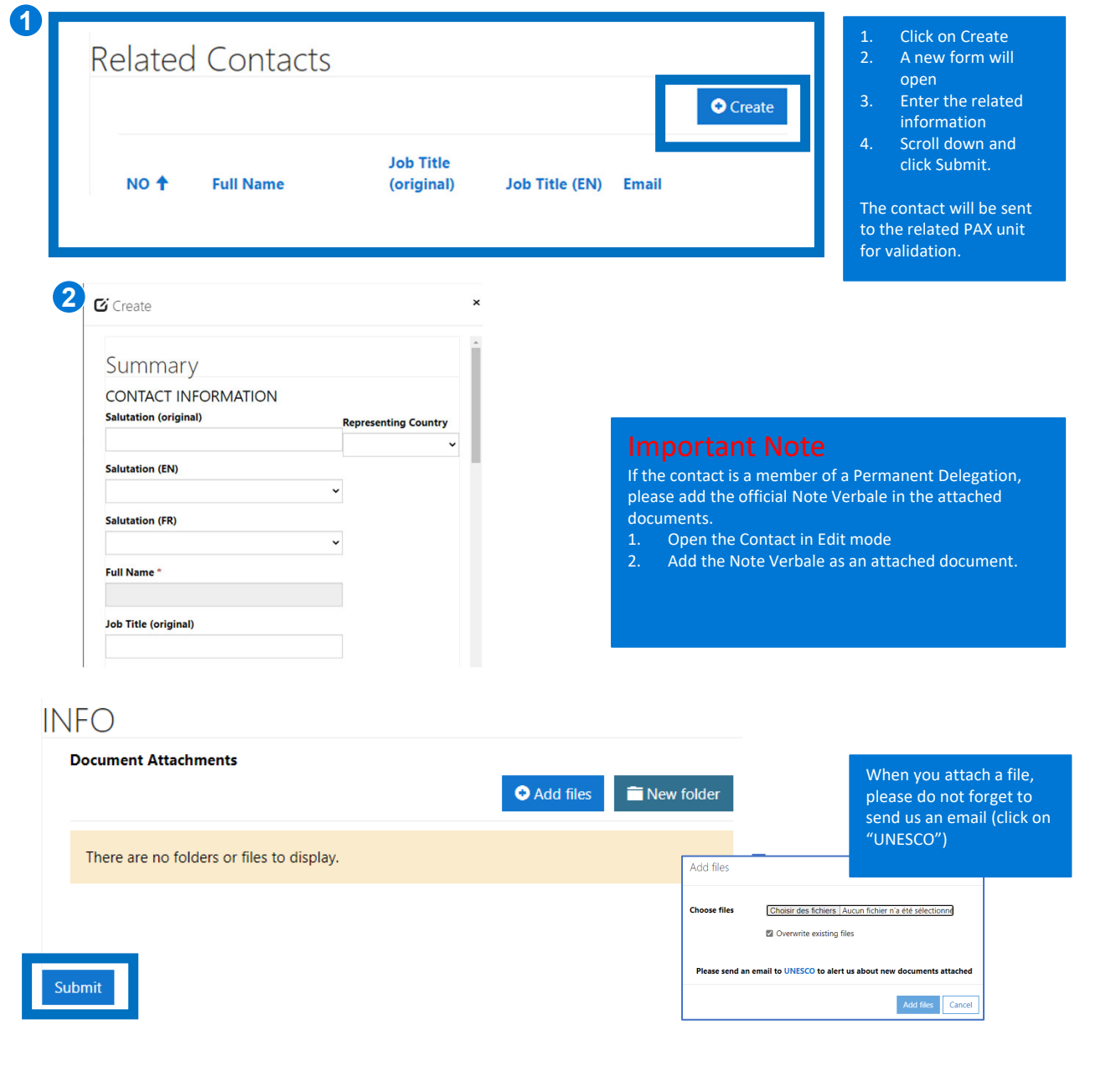